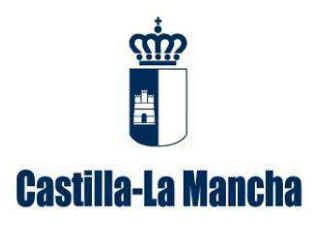

# GUÍA PARA LA CUMPLIMENTACIÓN DE MEMORIAS ANUALES DE TRANSPORTISTAS DE RESIDUOS PELIGROSOS

*Dirección General de Economía Circular* Consejería de Desarrollo Sostenible (versión 1, febrero de 2023)

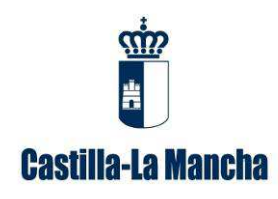

Guía para la cumplimentación de memorias anuales de transportistas de residuos peligrosos.

# **ÍNDICE DE CONTENIDOS**

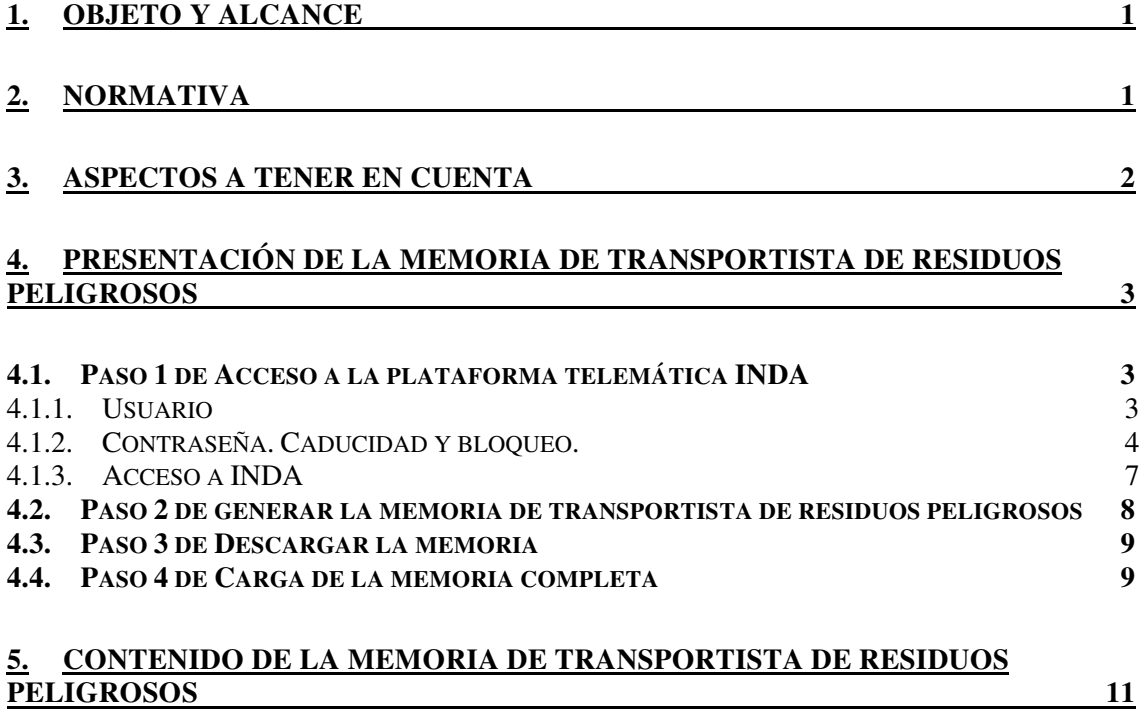

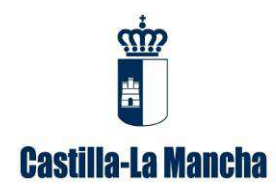

Guía para la cumplimentación de memorias anuales de transportistas de residuos peligrosos.

# **1. Objeto y alcance**

Este manual va dirigido a aquellas empresas que transportan residuos peligrosos, ya que según el artículo 65.1, de la *Ley 7/2022, de 8 de abril, de residuos y suelos contaminados para una economía circular*, "antes del 1 de marzo del año posterior respecto al cual se hayan recogido los datos, las personas físicas o jurídicas que realicen operaciones de recogida con carácter profesional y de tratamiento de residuos, y los productores de residuos peligrosos, enviarán una memoria resumen de la información contenida en el archivo cronológico, en su caso, por cada una de las instalaciones donde operan desglosando la información por cada operación de tratamiento autorizada con, al menos, el contenido que figura en el anexo XV a la comunidad autónoma en la que esté ubicada la instalación, y en el caso de los residuos de competencia local además a las entidades locales. (…)

Asimismo, las entidades y empresas que **transporten residuos peligrosos** con carácter profesional o actúen como negociantes y agentes de residuos peligrosos, enviarán una memoria resumen de la información contenida en el archivo cronológico a la comunidad autónoma en la que hayan presentado la comunicación.".

Se recuerda que el archivo cronológico es un archivo en el que se recoge por orden cronológico la cantidad, naturaleza y origen del residuo generado y la cantidad de productos, materiales o sustancias, y residuos resultantes de la preparación para la reutilización, del reciclado, de otras operaciones de valorización y de operaciones de eliminación; y cuando proceda, se inscribirá también el destino, la frecuencia de recogida, el medio de transporte y el método de tratamiento previsto del residuo resultante, así como el destino de productos, materiales y sustancias.

Para conocer la codificación de un residuo, deberá consultar la Decisión 2014/955/UE de la Comisión, de 18 de diciembre de 2014, por la que se modifica la Decisión 2000/532/CE, sobre la lista de residuos. Los residuos se codifican con 6 dígitos e irán acompañados por un "\*" en caso de ser residuo peligroso. Ejemplo: 150202\*.

La memoria resumen de transportista de residuos peligrosos se presentará en el formato electrónico disponible en la plataforma telemática Intercambio de Datos Ambientales (en adelante INDA), a la cual puede acceder con el usuario y contraseña que se les facilitó. Posteriormente se cargará en la misma plataforma.

El incumplimiento de esta obligación está tipificado como infracción en el artículo 108 de la *Ley 7/2022, de 8 de abril, de residuos y suelos contaminados para una economía circular*, y podría suponer la apertura del correspondiente expediente sancionador.

# **2. Normativa**

- Ley 7/2022, de 8 de abril, de residuos y suelos contaminados para una economía circular.
- Real Decreto 553/2020, de 2 de junio, por el que se regula el traslado de residuos en el interior del territorio del Estado.

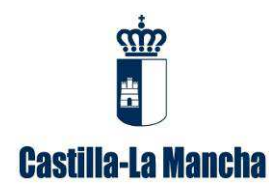

Guía para la cumplimentación de memorias anuales de transportistas de residuos peligrosos.

• Decisión 2014/955/UE de la Comisión, de 18 de diciembre de 2014, por la que se modifica la Decisión 2000/532/CE, sobre la lista de residuos, de conformidad con la Directiva 2008/98/CE del Parlamento Europeo y del Consejo.

# **3. Aspectos a tener en cuenta**

- Según el *artículo 2-Definiciones, de la Ley 7/2022, de 8 de abril, de residuos y suelos contaminados para una economía circular*, el transporte de residuos es la operación de gestión consistente en el movimiento de residuos de forma profesional por encargo de terceros, llevada a cabo por empresas en el marco de su actividad profesional, sea o no su actividad principal.
- En el *punto 2 del artículo 23- Obligaciones de los gestores de residuos, de la Ley 7/2022*, se indica que las entidades o empresas que transporten residuos con carácter profesional deberán:
	- a) Transportar, por encargo del operador del traslado, los residuos desde el productor inicial u otro poseedor hasta la planta de tratamiento, cumpliendo las prescripciones de las normas de transportes, las restantes normas aplicables y las previsiones contractuales y disponer de una acreditación documental de la entrega.
	- b) Mantener los residuos separados e identificados durante su transporte y, en el caso de los residuos peligrosos, envasados y etiquetados con arreglo a la normativa vigente. En ningún caso se admitirá la carga de envases que no se encuentren adecuadamente cerrados, o que presenten defectos en su etiquetado cuando este sea preceptivo.
- $\checkmark$  El residuo deberá estar correctamente codificado teniendo en cuenta tanto el origen como la naturaleza del mismo, de acuerdo con la Lista Europea de Residuos (LER) establecida en la Decisión 2014/955/UE de la Comisión, de 18 de diciembre de 2014, por la que se modifica la Decisión 2000/532/CE, sobre la lista de residuos. Asimismo, en el caso de las baterías, estas tendrán un código diferente según si proceden de particulares o de empresas: LER 200133\* y 160601\*, respectivamente.
- $\checkmark$  Los gestores que además sean transportistas de residuos peligrosos, deberán presentar tanto la memoria de gestor de residuos (al igual que otros años), como esta memoria de transportista de residuos peligrosos.
- $\checkmark$  En el caso de realizar traslados transfronterizos de residuos peligrosos a otro estado miembro de la Unión Europea, se recuerda que dicho transporte deberá ser autorizado.
- $\checkmark$  Los documentos de movimiento de los traslados transfronterizos deberán remitirse antes de que el mismo se produzca a esta Dirección General de Economía Circular.
- $\checkmark$  Los códigos LER de los residuos que transporta deberán estar igualmente incluidos en el alcance de su inscripción, en caso contrario tendrá que acceder a la plataforma telemática INDA y proceder a su inclusión en el apartado "registro", "modificar registro de transportista" y "modificar un centro transportista de residuos".

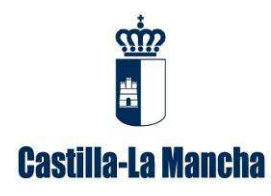

Guía para la cumplimentación de memorias anuales de transportistas de residuos peligrosos.

- $\checkmark$  Al objeto de ofrecer un borrador de memoria de transportista de residuos peligrosos lo más completa y veraz posible, deberá asegurar que todos los documentos de identificación (en adelante DI), están incluidos en la aplicación telemática e-SIR.
- Asimismo, le recordamos que tal y como se establece en el artículo 6 del *Real Decreto 553/2020, de 2 de junio, por el que se regula el traslado de residuos en el interior del territorio del Estado*, el destinatario del residuo dispondrá de un plazo de 30 días desde la entrega de los residuos para remitir al órgano competente de la comunidad autónoma de destino el documento de identificación firmado por el gestor de dicha instalación.
- $\checkmark$  Los datos de los movimientos transfronterizos se cumplimentarán de forma manual cuando no se han registrado los apuntes en la aplicación telemática ACRO que se pone a su disposición. El acceso se realizará con el usuario y la contraseña con que actualmente accede a INDA.
- El único documento válido para el traslado del residuo peligroso será el DI. Es importante que exista coherencia entre el pesaje de los residuos al salir de las instalaciones con el pesaje realizado al llegar al centro gestor.

# **4. Presentación de la memoria de transportista de residuos peligrosos**

Se debe presentar la memoria anual de transportista de residuos peligrosos con el formato electrónico disponible en la plataforma telemática INDA y a través de esta misma plataforma.

A continuación, se describen los pasos que hay que realizar:

# **4.1. Paso 1 de Acceso a la plataforma telemática INDA**

INDA es una aplicación desarrollada para entorno Web, para su ejecución será necesario un ordenador personal con conexión a Internet. Se recomienda Firefox o Chrome como navegador, teniendo la precaución de permitir las ventanas emergentes para el sitio https://agricultura.jccm.es

Para ejecutar la aplicación INDA deberemos conectarnos mediante el navegador de Internet a la dirección: https://agricultura.jccm.es/comunes a la que puede acceder directamente desde esta página pulsando la techa Ctrl, y sin soltarla, pinchando con el ratón sobre ella.

Con la configuración que actualmente tienen los navegadores por defecto, para que funcione correctamente INDA, la primera vez que se acceda, en caso de que salga un aviso indicando que el navegador ha bloqueado una ventana emergente, deberán elegir la opción "Permitir ventanas emergentes para https://agricultura.jccm.es".

#### **4.1.1. Usuario**

Puede acceder directamente a la plataforma INDA en el siguiente enlace: https://agricultura.jccm.es/comunes

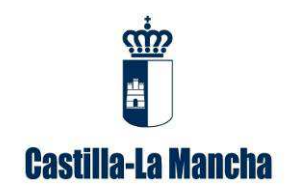

Guía para la cumplimentación de memorias anuales de transportistas de residuos peligrosos.

El acceso a INDA requiere de usuario y contraseña. En la ventana de Usuario deberá introducir el NIF o CIF, con la letra en mayúsculas, correspondiente al titular de la instalación con permisos de acceso a INDA.

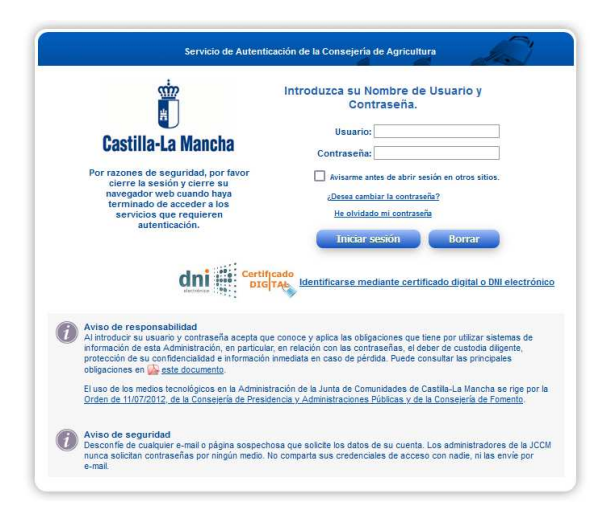

Imagen 1: Acceso a la plataforma telemática INDA

### **4.1.2. Contraseña. Caducidad y bloqueo.**

**Caso 1.** En el caso de **no disponer de usuario y contraseña**, puede realizar una solicitud a través del apartado "Contactar" de la oficina virtual, a la que puede acceder en el siguiente enlace:

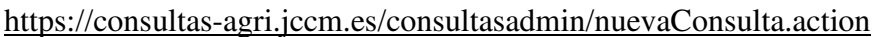

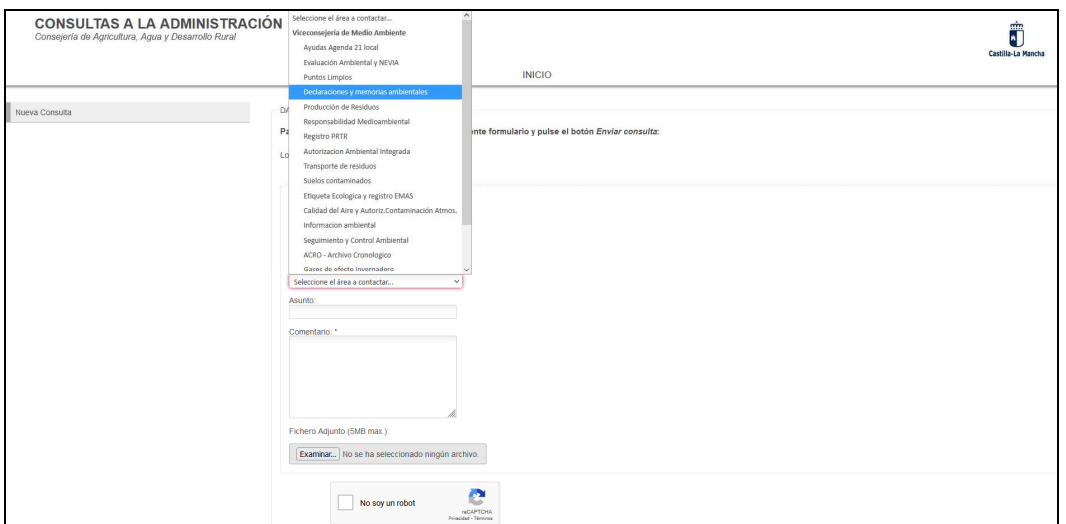

Imagen 2: Elección de la opción "Viceconsejería de Medio Ambiente", "Declaraciones y memorias ambientales"

En esta ventana deberá cumplimentar:

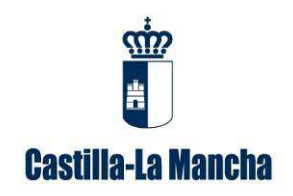

Guía para la cumplimentación de memorias anuales de transportistas de residuos peligrosos.

1. En la celda "Nombre y apellidos", cumplimente el nombre o razón social de la persona titular de la empresa.

2. En la celda "Correo electrónico", introduzca la dirección de correo electrónico al que desea que se le dirijan los comentarios o información solicitada.

3. En el apartado "Desea contactar con…" seleccione la opción "Declaraciones y memorias ambientales"".

4. En los campos "Comentarios" y "Asunto", puede indicar, por ejemplo "Solicitud de contraseña".

Vista la solicitud, se le remitirá mediante la plataforma NOTIFICA, un documento con una contraseña provisional; la primera vez que entre con la contraseña provisional se le requerirá que la modifique.

**Caso 2.** En caso de que **la contraseña haya caducado, haya quedado bloqueada** por haber consumido los tres intentos al introducir una contraseña incorrecta o simplemente porque la haya olvidado, deberá solicitar una nueva contraseña.

Existen dos procedimientos alternativos para obtener la nueva contraseña que se explican a continuación:

**Procedimiento 1:** Si en la base de datos de la Dirección General de Economía Circular, en relación al titular en cuestión, consta su número de teléfono móvil y/o dirección de correo electrónico, puede utilizar la opción "He olvidado mi contraseña", tal como muestra la siguiente imagen. Para ello, el número de teléfono o la dirección de mail a introducir, deben coincidir con lo que está grabado en la plataforma INDA.

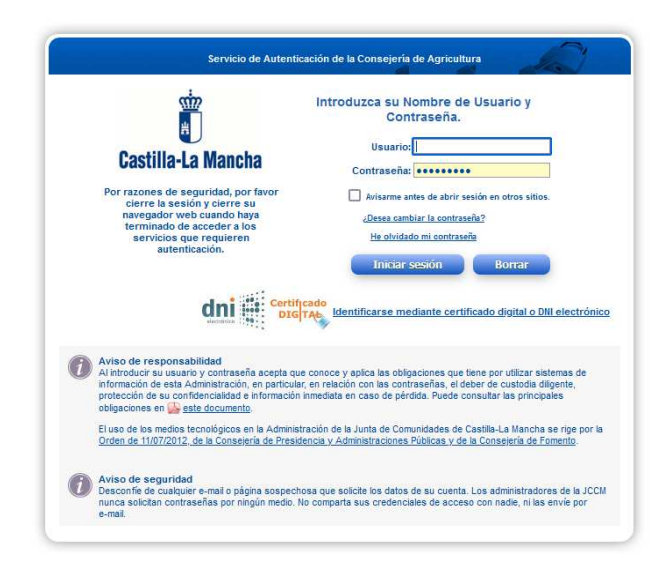

Imagen 3: Acceso a "he olvidado mi contraseña"

Pulsando, se abrirá la siguiente pantalla:

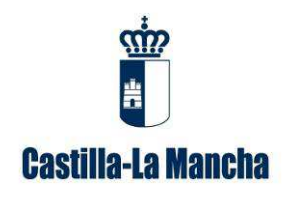

Guía para la cumplimentación de memorias anuales de transportistas de residuos peligrosos.

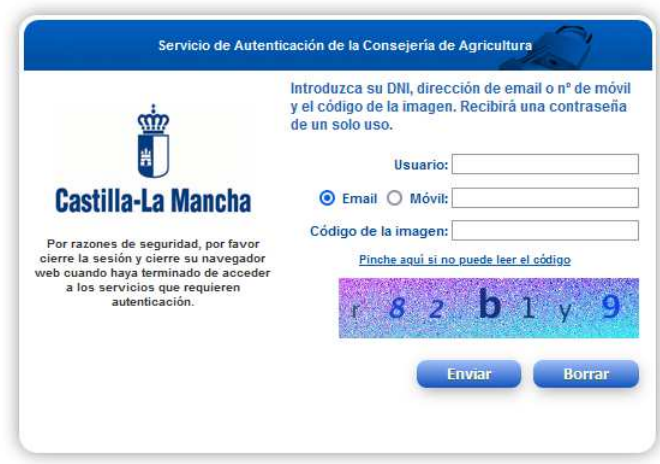

Imagen 4: Pantalla de recuperación de la contraseña

Deben cumplimentar las celdas habilitadas al efecto. Deberá indicar un número de teléfono móvil o una dirección de correo electrónico, que es imprescindible que consten en nuestra base de datos relativa al titular.

De forma automática recibirán un mensaje SMS o un correo electrónico, dependiendo de lo que hayan indicado en la pestaña anterior, comunicándole la contraseña provisional. La primera vez que entren con la contraseña provisional se le requerirá que la cambie.

**Procedimiento 2.** En el caso de que no recuerde el mail o el teléfono facilitado a la administración, y que por tanto no pueda desbloquear la contraseña, debe realizar una solicitud a través del apartado "Contactar" de la oficina virtual, a la que puede acceder en el siguiente enlace:

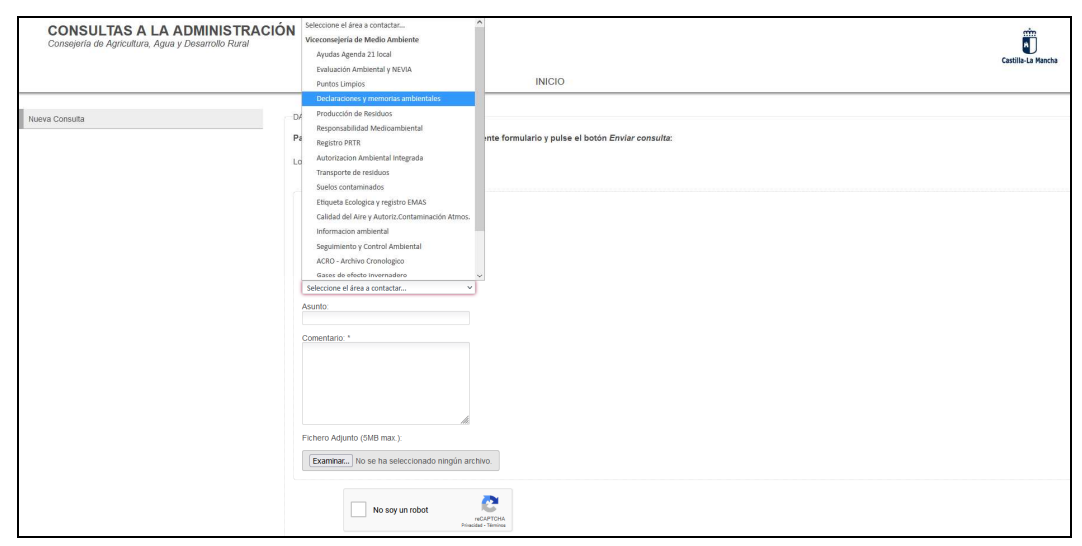

https://consultas-agri.jccm.es/consultasadmin/nuevaConsulta.action

Imagen 5: Elección de la opción "Viceconsejería de Medio Ambiente", "Declaraciones y memorias ambientales"

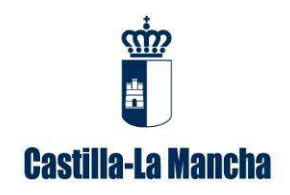

Guía para la cumplimentación de memorias anuales de transportistas de residuos peligrosos.

En esta ventana deberá cumplimentar:

1. En la celda "Nombre y apellidos", cumplimente el nombre o razón social de la persona titular de la empresa.

2. En la celda "Correo electrónico", introduzca la dirección de correo electrónico al que desea que se le dirijan los comentarios o información solicitada.

3. En el apartado "Desea contactar con…" seleccione la opción "Declaraciones y memorias ambientales".

4. En los campos "Comentarios" y "Asunto", puede indicar, por ejemplo "Contraseña caducada" o "Contraseña bloqueada".

Vista la solicitud, se le remitirá mediante la plataforma NOTIFICA, un documento con una contraseña provisional; la primera vez que entre con la contraseña provisional se le requerirá que la modifique.

#### **4.1.3. Acceso a INDA**

Introducido el usuario y la contraseña tal como se ha indicado anteriormente, a continuación se pulsa en "Iniciar sesión", y aparecerá la siguiente pantalla.

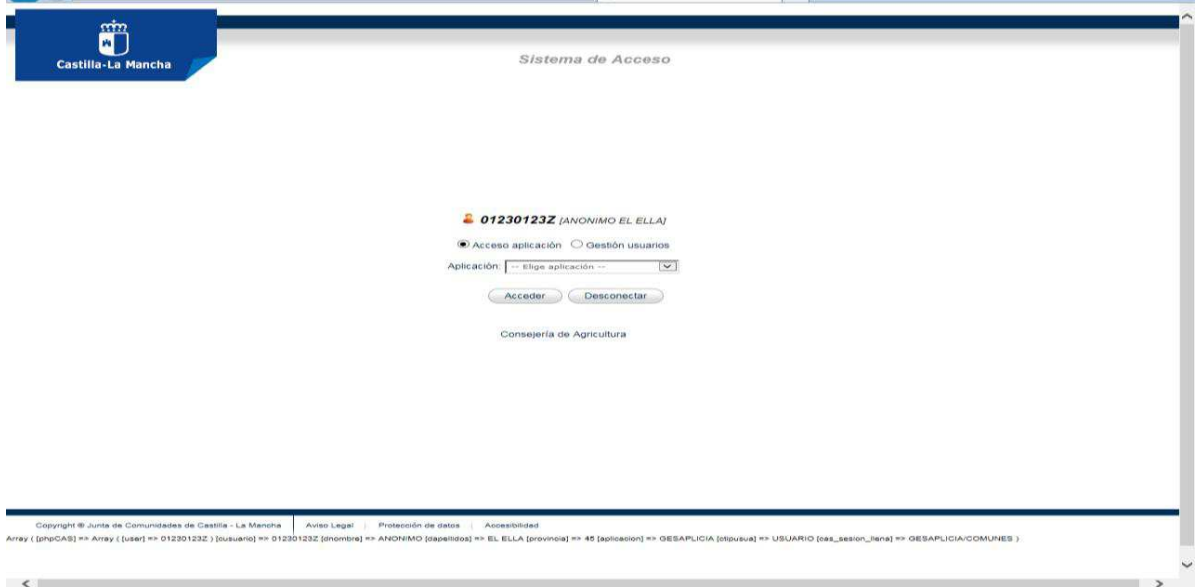

Imagen 6: Ventana "iniciar sesión"

En el cuadro correspondiente a "Aplicación", donde indica "-Elegir aplicación-" debe pulsar sobre el desplegable y a continuación elegir la opción "INDA-INTERCAMBIO INF M.A."; después pulse en el botón "Acceder" como muestra la siguiente imagen:

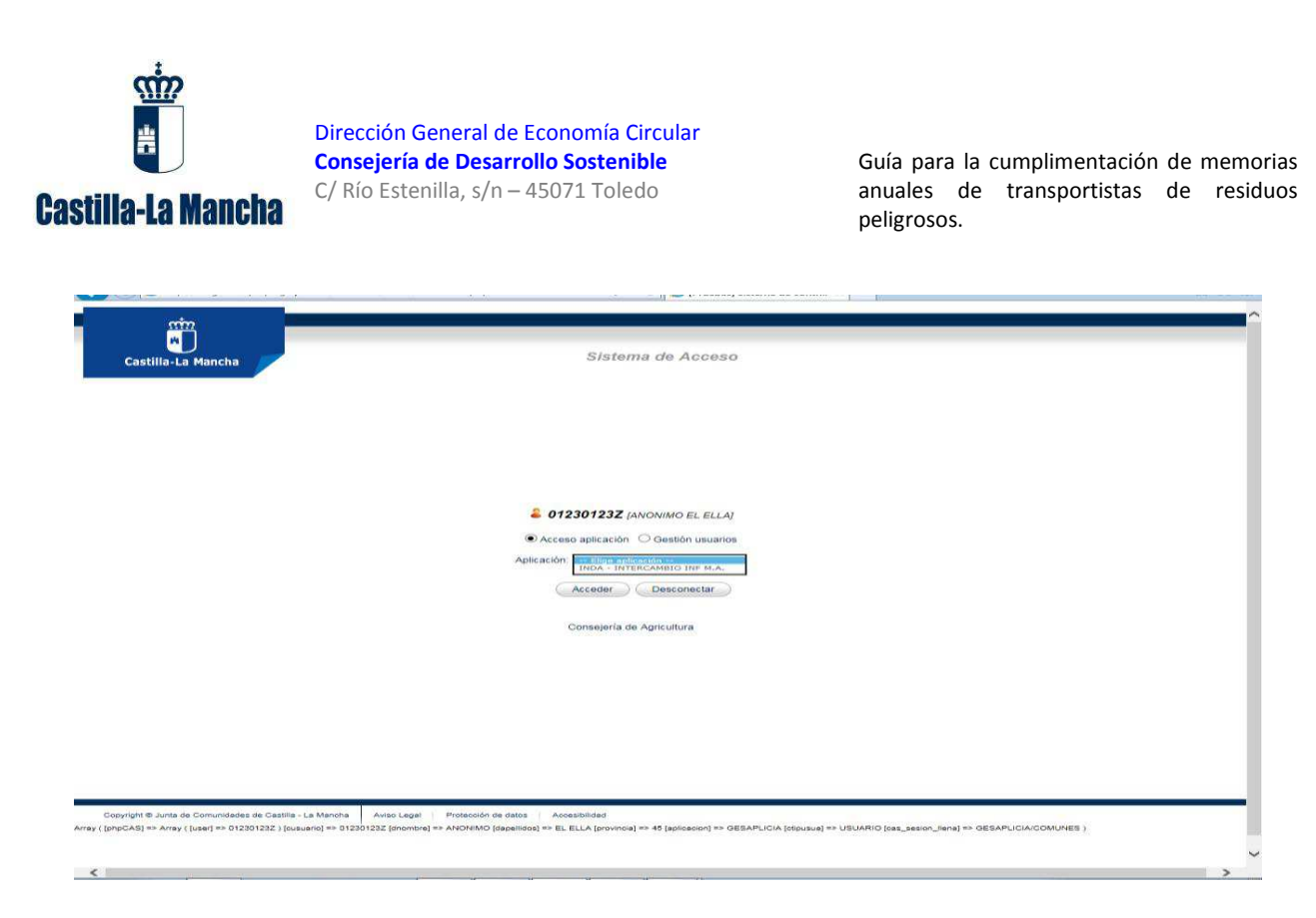

Imagen 7: Elección de INDA en el desplegable

# **4.2. Paso 2 de generar la memoria de transportista de residuos peligrosos**

Para generar el borrador de memoria, una vez accedido a INDA, se entra en la opción de "mem. transportista" que se encuentra en el menú que hay en la izquierda de la pantalla y luego se pincha en "generar memoria transportista Ley 7/2022" como puede observar en las siguientes imágenes. La memoria estará rellenada con los datos de los documentos de identificación de los traslados de residuos (DI) cargados en INDA.

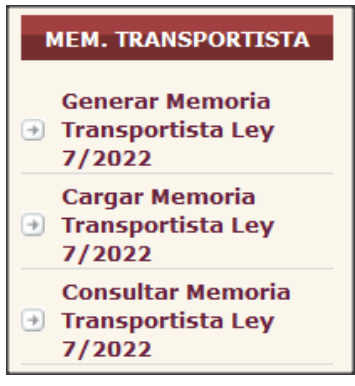

Imagen 8: Menú memoria de transportista de residuos peligrosos en INDA.

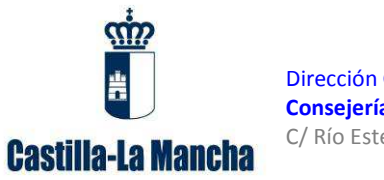

Guía para la cumplimentación de memorias anuales de transportistas de residuos peligrosos.

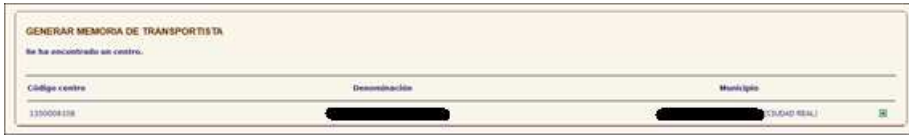

Imagen 9: Opción generar memoria de transportista.

A la hora de generar la memoria en la plataforma telemática INDA, se van a rellenar automáticamente, tal y como se desarrolla en el punto 4 de esta guía, los datos siguientes:

- Los datos de año de la memoria, fecha declaración, y los datos del transportista.
- La información de los Documentos de Identificación cargados en las plataformas de la administración y correspondientes al año anterior al de presentación de la memoria, tales como LER/LER-RAEE/LER-VEH, cantidad (t), etc.
- Saldrán agregados los datos de código LER, Nima origen así como los de Nima destino y código LER.

# **4.3. Paso 3 de Descargar la memoria**

Se guarda la memoria generada (formato Microsoft office Excel) en su ordenador y dado que la memoria obtenida de dicha plataforma **es un borrador,** debe ser revisada y, en caso necesario, completada con toda la información de los movimientos realizados durante ese año que no se encuentren reflejada en el mismo, incluidos los movimientos transfronterizos.

# **4.4. Paso 4 de Carga de la memoria completa**

Por último, debe cargar la memoria revisada y, en su caso, completada, en "Cargar Memoria transportista Ley 7/2022". Para ello debe rellenar los datos que figuran en la siguiente imagen, dar a examinar para buscar donde se ha guardado dicha memoria, seleccionarla y finalmente dar a cargar.

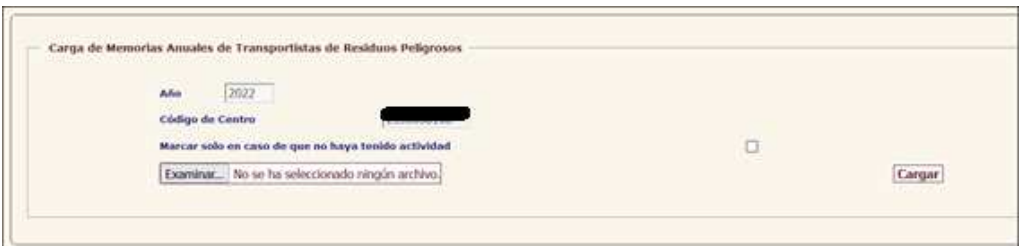

Imagen 10: Opción cargar memoria de transportista.

En el caso de que no haya tenido actividad cargará una memoria vacía marcando el campo "marcar sólo en el caso de que no haya tenido actividad".

Existe la opción de obtener además un justificante de presentación de la memoria, accediendo de nuevo al menú de la izquierda. Se generará un pdf que puede guardar.

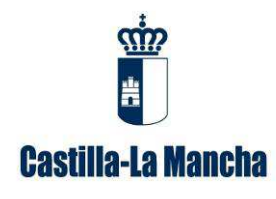

Guía para la cumplimentación de memorias anuales de transportistas de residuos peligrosos.

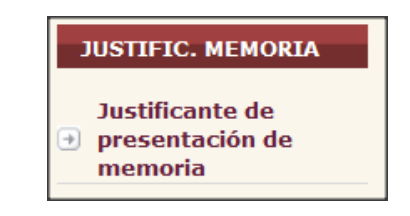

Imagen 11: Opción justificante de presentación de la memoria.

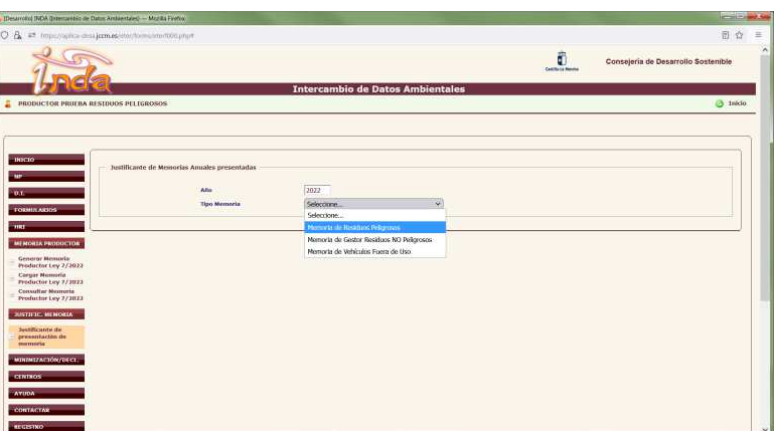

Imagen 12: Elección de memoria de residuos peligrosos.

| Betaming (NDA (Intercanda) de Datos Antianidates) - Mazilla Ferritx                                                                                                    |                                                                                                    |                                                                                                    |                               | <b>COLLEGER</b>                     |
|----------------------------------------------------------------------------------------------------|----------------------------------------------------------------------------------------------------|----------------------------------------------------------------------------------------------------|-------------------------------|-------------------------------------|
| O & # https://aplica-desa-joon.es/inter/hermi/envision-100 php?                                                                                                    |                                                                                                    |                                                                                                    |                               | 图 ☆ 三                               |
|                                                                                                    |                                                                                                    |                                                                                                    | ö<br><b>Cadillo Le Bandre</b> | Consejeria de Desarrollo Sostenible |
|                                                                                                    |                                                                                                    | <b>Intercambio de Datos Ambientales</b>                                                                                                    |                               |                                     |
| PRODUCTOR PRIJERA RESIDUOS PELIGROSOS<br>ã                                                                                                    |                                                                                                    |                                                                                                    |                               | $\Theta$ 18630                      |
| <b>INNITO</b><br>01<br><b>TOXMULARIOS</b><br>$-100$<br><b>MENORIA PRODUCTOR</b><br>Generar Memoria<br>Productor Ley 7/1022<br><b>Cargar Numaria</b><br>Productor Ley 7/1022<br><b>Comultar Memoria</b><br>Productor Ley 7/1022<br>MISTILIC, MENORIA<br>Australian de<br>presentación de<br>memoria<br>минитасномляет.<br><b>CININOS</b><br><b>AYODA</b><br><b>CONTACTAR</b><br><b>AGGISTED</b> | Justificante de Memorias Anuales presentadas<br>Afin<br><b>Tipo Mamoria</b><br>Subtipe mamorie<br>Código de Centro | 2022<br>v.<br>Memoria de Residuos Peligrosos<br>Seleccional V<br>Sileccion<br>Agente<br>Negociante<br>Productor<br>Geston<br>Transportista | Generar                       |                                     |

Imagen 13: Elección de memoria de transportista de residuos peligrosos.

En caso de duda podrá realizar una consulta al respecto a través de la Oficina Virtual de la Viceconsejería de Medio Ambiente, en el apartado desplegable "*Desea contactar con*", y dentro de éste eligiendo la opción "*Declaraciones y Memorias ambientales*": https://agricultura.jccm.es/ova/, de la misma manera como ya se ha explicado anteriormente en el caso de solicitar usuario y contraseña en INDA. En el asunto se indicará "Cargar memoria" y en el comentario de la consulta la explicación de lo que le sucede.

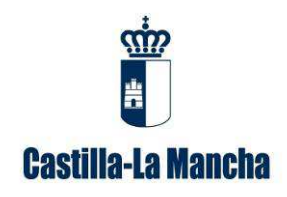

Guía para la cumplimentación de memorias anuales de transportistas de residuos peligrosos.

El incumplimiento de la obligación de presentar la memoria anual está tipificado como infracción en el artículo 108 de la *Ley 7/2022, de 8 de abril, de residuos y suelos contaminados para una economía circular*, y podría suponer la apertura del correspondiente expediente sancionador.

# **5. Contenido de la Memoria de transportista de Residuos Peligrosos**

Los campos a rellenar en el borrador de memoria de transportista de residuos peligrosos disponible en la plataforma INDA, se distinguen entre los que son obligatorios (en color rojo) y los que son opcionales (en color negro). Además, hay campos que se rellenarán automáticamente a partir de los documentos de identificación de traslado cargados en la plataforma INDA y de los datos obrantes en las bases de datos de esta administración. Se describen a continuación cada uno de ellos:

#### • **Memoria transportista de residuos peligrosos**

- o Año de la Memoria: se rellenará automáticamente.
- o Fecha declaración: se rellenará automáticamente.

o Código memoria (1): este campo deberá permanecer vacío. Posteriormente será rellenado por la administración con un número para su identificación

o Comunidad Autónoma: se rellenará automáticamente.

o Estado de la memoria (Borrador/Presentada/Definitiva) (4): este campo será rellenado de forma automática por la administración.

o Datos de contacto responsable de la Memoria Anual (e-mail): este dato lo tiene que facilitar **el interesado.**

- **Datos transportista:** 
	- o NIF entidad: se rellenará automáticamente. En caso contrario cumplimentar.
	- o NIMA: se rellenará automáticamente. En caso contrario cumplimentar.
	- o Nº Inscripción/es: se rellenará automáticamente. En caso contrario puede consultar en el registro de producción y gestión: https://ireno.castillalamancha.es/forms/geref001.php
	- o Tipo Inscripción: se rellenará automáticamente. En caso contrario puede consultar en el registro de producción y gestión: https://ireno.castillalamancha.es/forms/geref001.php

#### • **Identificación del residuo:**

- o LER/LER-RAEE/LER-VEH: se rellenará automáticamente.
- o Descripción libre con la que la entidad reconoce al residuo: descripción breve del residuo producido, **a rellenar por el interesado.**
- o Cantidad (t): se rellenará automáticamente.

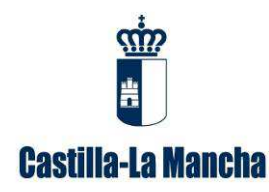

Guía para la cumplimentación de memorias anuales de transportistas de residuos peligrosos.

#### • **Procedencia del residuo:**

- o Nombre o razón social: se rellenará automáticamente.
- o NIF titular: se rellenará automáticamente.
- o Particulares (2): **el titular**, en el caso de entrada de residuos cuya procedencia sea de particulares, lo indicará con el nombre de PARTICULARES en esta casilla, sumando todas las cantidades de entrada para un mismo LER/LER-RAEE/LER-VEH (campo opcional).
- o NIMA centro o ID centro extranjero: se rellenará automáticamente.
- o Nº Inscripción RPGR: se rellenará automáticamente.
- o Denominación centro extranjero (3): en el caso de residuos destino al extranjero, **el titular deberá indicar** la denominación de la empresa de destino (campo opcional).
- o Código de país (3): en el caso de residuos destino al extranjero, **el titular deberá indicar** su código de país (campo opcional).

#### • **Destino del residuo:**

- o Nombre o razón social del gestor: se rellenará automáticamente.
- o NIF titular: se rellenará automáticamente.
- o NIMA centro o ID centro extranjero: se rellenará automáticamente.
- o Nº inscripción RPGR (Registro de producción y gestión de residuos): se rellenará automáticamente. En caso contrario puede consultar en el registro de producción y gestión: https://ireno.castillalamancha.es/forms/geref001.php
- o Denominación centro extranjero (3): en el caso de residuos destino al extranjero, **el titular deberá indicar** la denominación de la empresa de destino (campo opcional).
- o Código de país (3): en el caso de residuos destino al extranjero, **el titular deberá indicar** su código de país (campo opcional).